**Proiektuetarako jarduerak | 3. Blokea: Interakzioa. LANBIDE-HEZIKETA**

**LH. Erdi Maila eta Goi Maila. 16 - 20+ urte**

# **eTwinning Journal-Ikasitakoaren egunerokoa**

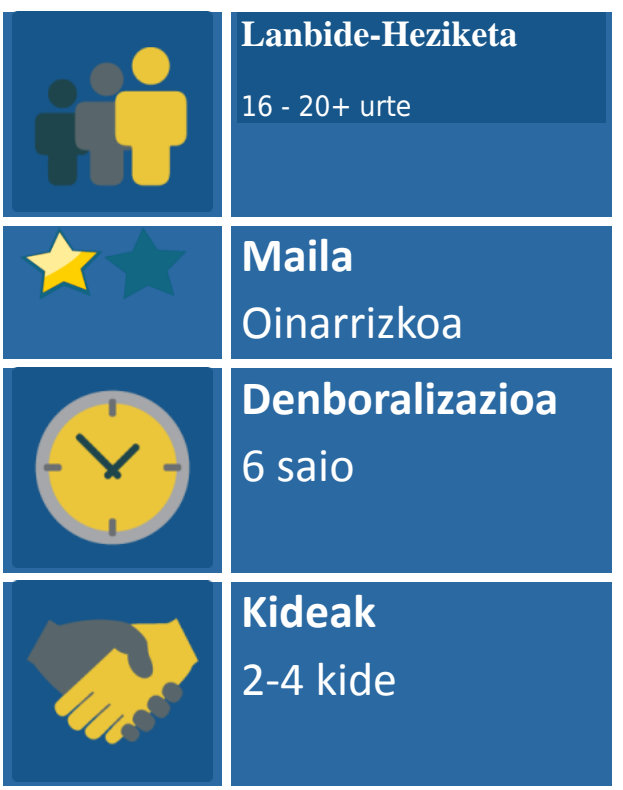

#### **JARDUERAREN DESKRIPZIOA**

Ikasleek, banaka edo ekipoka, ikasitakoari buruzko eguneroko digitalak sortuko dituzte. Egunerokoetan etorkizunean izango duten lanbidearekin lotutako eginkizunak deskribatuko dituzte. Esparru digital komun batean, prozedurak egiaztatuko dira elkarren artean haien profil profesionala hobetze aldera.

## **JARDUERAREN XEDEAK**

- 1. Sormena eta autonomia sustatzea eguneroko digitalak sortu eta kudeatzerakoan.
- 2. Beste ikastetxe batzuetako ikasleekin profil profesionalak partekatzea.
- 3. Ikasle kideen arteko elkarlana, komunikazioa eta espiritu kritikoa sustatzea.

# **JARDUERAREN GARAPENA**

Ikasturtean zehar, Lanbide-Heziketako ikasleek prozedura ugari gauzatuko dituzte konpetentzia profesional, pertsonal, sozial, linguistiko eta digital jakin batzuk eskuratzeko eta hobetzeko lagungarri izango zaizkienak. Ikaskuntzairakaskuntza ingurunea ikasgela, lantegia, laborategia eta ikastetxetik kanpoko espazioak izan daitezke, eskola-garaian bisitatuko diren enpresak adibidez.

Beste ikasle batzuek, hainbat lurraldetakoak ere izan daitezkeenak, burututako prozedurak ezagutu eta alderatzea, baita etorkizunean lan egingo duten enpresa edo erakundeetan ere, haien profil konpetentziala hobetzen lagunduko die.

Garrantzitsua da, batetik, ikasleek nahikoa autonomia izatea erabakitzeko zein irudi, eszena, material, testu eta ahots sartu nahi dituzten haien sorkuntzetan eta, bestetik, haien ikaskuntza-prozesuko protagonistak izatea.

# **1. Fasea: Prestatzea**

#### **1. Urratsa: Proiektuaren kontu bat eta bideoen kanal bat sortzea**

Proiektu batetako ekipoek sortu dituzten produktu digital guztiak espazio birtual berean gordeta edukitze aldera, posta-elektronikoko kontu bat sortuko da erabiliko diren informaziorako eta komunikaziorako tresna guztietan (aurrerantzean, IKT) erregistroa egiteko.

Kontu horrekin bideoen kanal bat ireki daiteke proiektuak sortutako materialetarako sarbide publikoa baimentzeko. Halaber, esteka bat txerta daiteke egoki jotzen denari bideoetan sar dadin baimentzeko.

**Tutoriala**: Google kontu bat eta [bideoen](https://www.youtube.com/watch?v=42rkQ_tD2I4) kanal bat sortzea

**2. Urratsa: TwinSpace-n orriak eta azpi-orriak sortzea**

Proiektuaren TwinSpace-n "Ikasitakoaren Egunerokoa" izeneko orri bat sortuko da.

**Tutoriala**: [TwinSpace-n](http://etwinning.es/es/nuevo-como-crear-una-pagina-de-actividades/) orriak sortu eta kudeatzea

 $\overline{\phantom{a}}$ Modificar la nácioa Páginas<sup>O</sup> ⊡ Diario de aprendizaje Diario de aprendizaje Anui se incluye el diario de annendizaje como portafolio digital de annendizaje. L. Diario de aprendizaje del equipo

**3. Urratsa: Kideak diren ikasleak proiektuaren TwinSpace-an erregistratzea**

Proiektuan parte hartuko duten ikasleak TwinSpace-n erregistratuko dira eta ikasle-administratzaile eginkizuna esleituko zaie proiektuaren egunerokoak kudeatuko dituzten ikasleei.

> 1 Led login У. **B** commo hatalous<sup>2</sup> = Green 04/03/2022 09:32  $\label{eq:optimal} \text{plasm}(\text{p}) = \left\{ \begin{array}{ll} \text{p}_{\text{eff}}(\text{p}) = \sqrt{\frac{1}{\sigma}} \quad \text{for} \, \text{cm} \end{array} \right.$ **WATERWAY** o  $\mathcal{L}_{\mathrm{loc}}$ 03.05.300.09.5 an house's **PEGA MAY OR SA** Ð  $\sim 3\mu\omega$  and  $0.06300000$  $\log(\text{mod} \pm 0.000)$ makeur on or Notes of a free  $\log(\min[\frac{1}{\epsilon}-0.001)$ **BALDYRM**  $\log(\log(\frac{1}{\epsilon}))$  . Seen  $\alpha_{\rm 0}(\alpha)=\frac{1}{2}\,\pi$  . Ones 08.02.2017 11:50  $1<sub>n</sub>$  $\log\min\{\frac{1}{n}\}$  . Seen 29.05.2017 92.93 Ω.  $\log\log\log\lambda$  . Seem 28.012.2010 19:50 **Class**  $\mathbf{G}$ . 28.03.2017 10:16 natured 1. **BALDYS**  $\mathcal{L}$

**Tutoriala**: Ikasleak [TwinSpace-n](http://etwinning.es/es/perfiles-y-permisos-en-el-twinspace/) erregistratu eta eginkizuna esleitzea Irudia: TwinSpace-n erregistratutako ikasleak

#### **2. Fasea: Ikasitakoaren egunerokoetarako materialak sortu eta kudeatzea 4. Urratsa: TwinSpace-ko MATERIALAK karpetan album bat sortu eta irudiak bertara igotzea**

Ikasleek "prozesu osoan zehar sortu dituzten irudiak Materialak" espazioan sortutako albumean gordeko dituzte. Irudi horiek, ondoren, zorro digitalean edo ikasitakoaren egunerokoan txertatuko dira.

TwinSpace-ko materialetan karpetak sortu eta kudeatzea: irudiak eta bideoak

# **Tutoriala**: [TwinSpace-n](http://etwinning.es/es/nuevo-como-insertar-contenidos-en-una-pagina-de-actividades/) produktu digitalak kudeatzea

Irudia: Prozeduraren edo eginkizunaren irudien albuma

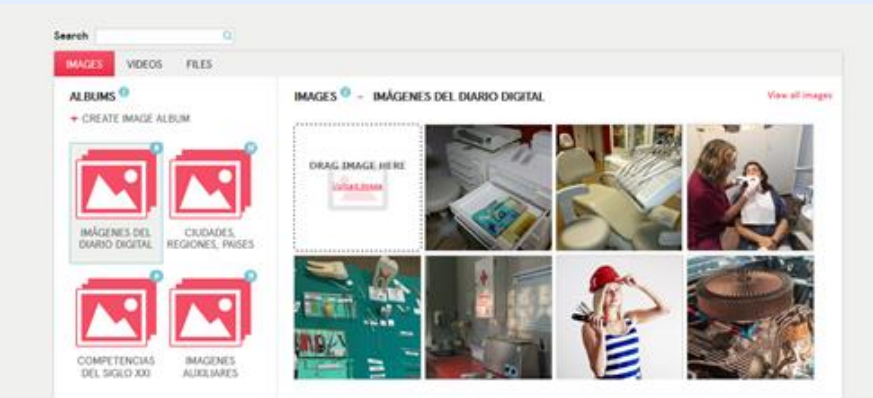

#### **5. Urratsa: Bideotutorial motzak sortzea**

Ikastetxean edo nazioarteko ekipo batetako ikasleek egiten dituzten zeregin jakin bati buruzko bideotutorial moduko erreportaje bat sortzea proposatzen da.

Bideotutorial motz horietan prozeduraren bat gauzatzeko prozesua edo ikasgairen baten edukiaren zati baten azalpena graba daiteke erabilitako materiala, teknika eta emaitzak alderatzeko.

Garrantzitsua da ikaslea bideoaren protagonista izatea burutzeko prozesua zaintzeko eta prozeduraren ezagutza sakona izateko. Taldeko saioetan, zein irudi eta grabazio sartu erabakitzen da, baita testua eta ahotsa nortzuek grabatuko duten ere.

Taldean lan egiteko eta haien ikaskuntzaren nabaritasun bat eskuratzeko modu bat da, autoebaluatua edo beste ekipo batzuekin alderatua izan daitekeena.

Honakoak hartu behar dira kontuan:

## 1.

1.

- 1. Ikasleek irudiak egin beharko dituzte, haien sormena bultatzen du eta.
- 2. Irudiak gordailuetakoak edo irudi libreak izan daitezke [https://pixabay.com/es/.](https://pixabay.com/es/)
- 3. Gureak ez badira edo libreak ez badira, iturria aipatu behar da.

Tresna digital erraz bat behar da bideo motzak sortzeko eta ekipoaren pantailan gertatzen dena grabatzeko. Screecast-o-matic edo antzeko aplikazio bat erabil daiteke.

Tresna digitalera sartzeko: <https://screencast-o-matic.com/> **Tutoriala**: [Screencast-o-matic](https://www.youtube.com/watch?v=hmRz1Oy33CE) erabiliz gazteleraz bideoak nola sortu **6. Urratsa: Bideotutorialak Materialak-Bideoak karpetara igotzea** Bideotutorialak sortu eta gero

#### **Tutoriala**: [TwinSpace-n](http://etwinning.es/es/gestion-de-videos-en-el-twinspace/) bideoak kudeatzea

Esteka TwinSpace-ko pantailara Screencast-o-matic erabiliz sortutako bideo motzekin

IMAGES VIDEOS **FOLDERS<sup>O</sup>** VIDEOS<sup>O</sup> CREATE FOLDER **SCATTLEPLOT** Piktochart

Irudia: Egunerokoaren atazen karpetan kokatutako bideotutorialak

Adibidez, bideotutorial horiek honako prozedurei buruzkoak izan daitezke:

- o Eskuak disoluzio hidroalkoholikoarekin garbitzea: (Egilea: Amparo Llopis) [https://www.youtube.com/watch?time\\_continue=37&v=ajVBud3gAY](https://www.youtube.com/watch?time_continue=37&v=ajVBud3gAYM) [M](https://www.youtube.com/watch?time_continue=37&v=ajVBud3gAYM)
- o Eskularru esterilak jarri eta kentzea: (Egilea: Ana Olmos) <https://www.youtube.com/watch?v=hQKE9yyz3lI>

# **3. Fasea: Zorro digital moduko ikasitakoaren egunerokoak sortzea**

## *7. Urratsa: Ikasitakoaren eguneroko bat sortzeko IKT tresna batean erregistratzea*

Egunerokoa blog sinple baten modukoa izango da. IKT tresna Blogger edo antzeko bat izan daiteke. Hona hemen esteka: https://www.blogger.com/

Saio bakoitzean blogean sarrera bat egin daiteke ikaskuntzaren garapena jasota uzteko. Horrez gain, sarrera bat egin daiteke bideotutoriala amaituta dagoenean eta irakasleek berrikusi dutenean. 1. urratseko proiektuaren kontu eta gako komunak erabiliz bloga sortu da.

**Tutoriala**: Nola sortu blog bat [ikasitakoaren](https://www.youtube.com/watch?v=jIQyDzK0gCI) eguneroko gisa erabiltzeko Irudia: Ikasitakoaren egunerokoa e-zorro edo zorro digital moduan

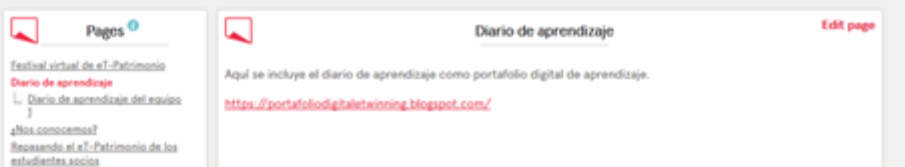

# **4. Fasea: Ekipoak TwinSpace-ko foroan komunikatzea 8. Urratsa: Ekipoentzako foro bana sortzea**

Proiektuak irauten duen bitartean nazioarteko taldekideekin era afektibo eta eraginkorrean komunikatzeko ekipo bakoitzarentzako foro bat irekiko da. Foroan iradokizunak egingo dira eta ikasitakoaren eguneroko digitala zein produktuk osatuko duten erabakiko da.

eTwinning-en foroak kudeatzeari buruz dagoen informazioa kontsulta daiteke:

#### **Tutoriala**: [TwinSpace-n](http://etwinning.es/es/gestion-de-foros-en-el-twinspace/) foroak kudeatzea

Esteka eTwinning-en entrenamendugunera, eTwinning proiektu baten ekipo simulatu bat komunikatzeko foroa duena.

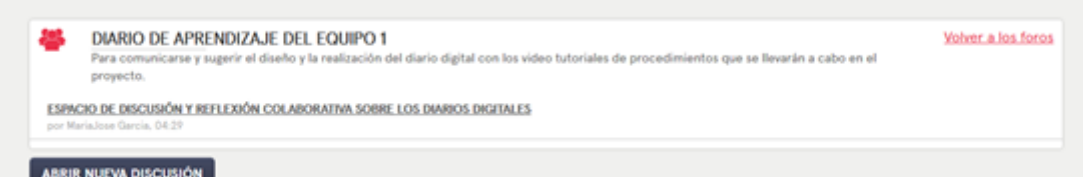

#### **9. Urratsa: Eguneroko digitalei buruzko hausnarketa kolaboratiborako espazio bat sortzea**

Ikasitakoaren egunerokoak eta haiei buruzko hausnarketak taula birtualetan partekatuko dira.

Linoit tresna erraz bat da. Hona hemen esteka: <http://en.linoit.com/> Ikasitakoaren egunerokoak tauletan parteka daitezke, izan ere, taulek ikasleen arteko komunikazioa eta prozedurei buruzko iritziak bisualago eta dinamikoago egiten dituzte eta estekak, fitxategiak, irudiak eta iradokizunak partekatzeko aukera ematen dute.

Linoit erabiltzeko tutorialak:

<http://www.educacontic.es/blog/crear-corchos-virtuales-con-lino-it> <http://carolinauniversidad.blogspot.com/2014/11/como-utilizar-lino-it.html> <https://www.youtube.com/watch?v=KRoEvW4l1Yw> Taulak irudikoaren antzeko itxura izango du:

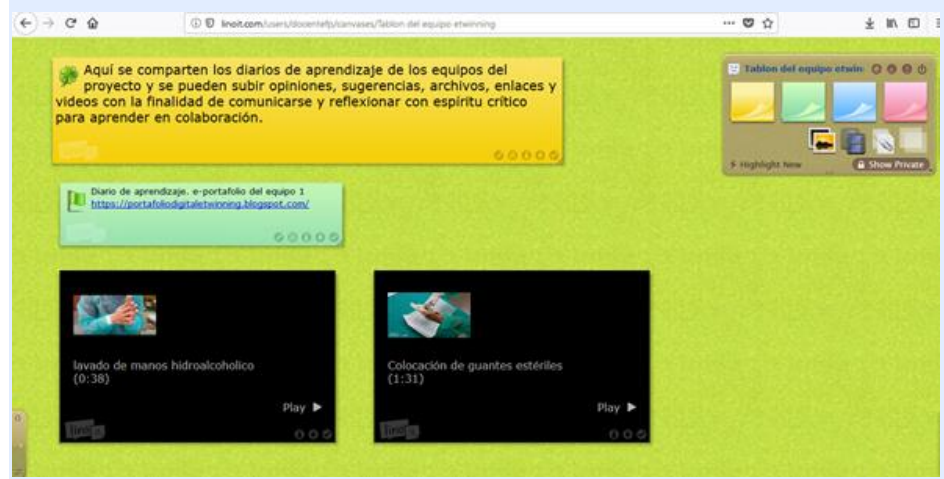

#### <http://en.linoit.com/>

[http://linoit.com/users/docentefp/canvases/Tablon%20del%20equipo%20etwinni](http://linoit.com/users/docentefp/canvases/Tablon%20del%20equipo%20etwinning) [ng](http://linoit.com/users/docentefp/canvases/Tablon%20del%20equipo%20etwinning)

#### **10. Urratsa: TwinSpace orrian taularako esteka jartzea**

Ikasle kideak TwinSpace-tik sar daitezke taulara orrian estekatuko da eta, irudian agertzen den moduan:

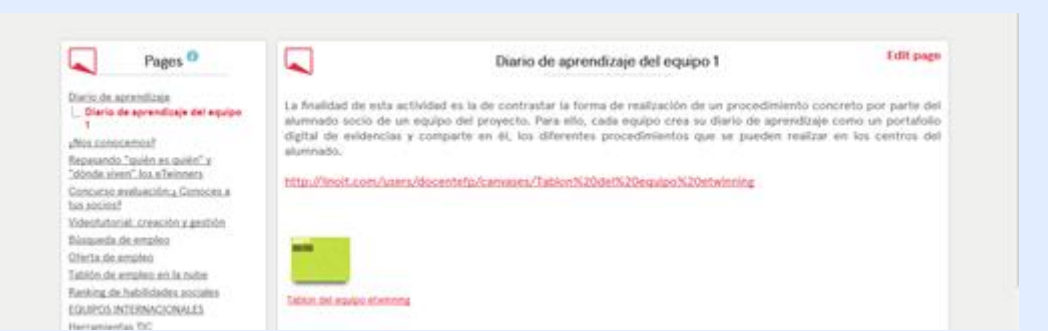

# **AURREIKUSITAKO PRODUKTUA(K)/EMAITZA(K)**

- 1. Proiektuaren posta elektronikoko kontua eta bideoen kanala
- 2. Prozedurei buruzko ekipoen bideotutorialak
- 3. Ikasitakoaren eguneroko digitala Blog antzeko e-zorro edo zorro digital gisa
- 4. Komunikaziorako foro aktiboa
- 5. Materialak eta iritziak partekatzeko taula

# **TWINSPACE-KO TRESNAK/KANPOKO 2.0 TRESNAK**

Posta-elektronikoko kontuak sortzeko tresnak [https://mail.google.com](https://mail.google.com/) Bideoen kanalak sortzeko tresnak <https://www.youtube.com/> Bideotutorialak editatzeko tresna librea <https://screencast-o-matic.com/> Ikasitakoaren egunerokoa edo zorro digitala sortzeko tresna [https://www.blogger.com](https://www.blogger.com/) Informazio taula moduan partekatzeko tresna birtuala <http://en.linoit.com/>